# windows 设置 nginx 开机自启动

作者: ruige

- 原文链接:https://ld246.com/article/1616032340956
- 来源网站: [链滴](https://ld246.com/member/ruige)
- 许可协议:[署名-相同方式共享 4.0 国际 \(CC BY-SA 4.0\)](https://ld246.com/article/1616032340956)

## **将Nginx设置为Windows服务**

需要借助"Windows Service Wrapper"小工具,项目地址: https://github.com/kohsuke/winsw

下载地址: http://repo.jenkins-ci.org/releases/com/sun/winsw/winsw/1.18/winsw-1.18-bin.exe

下载该工具后,将其放在 Nginx安装目录下,并重命名为ngi[nx-service.exe,创建配置文件nginx-s](https://github.com/kohsuke/winsw)e vice.xml(名字要和工具名一样),

创建nginx-[service.exe.config\(为支持NET 4.0 runtime,默认只支持NET 2.0 runtime\)](http://repo.jenkins-ci.org/releases/com/sun/winsw/winsw/1.18/winsw-1.18-bin.exe)

文件结构如下:

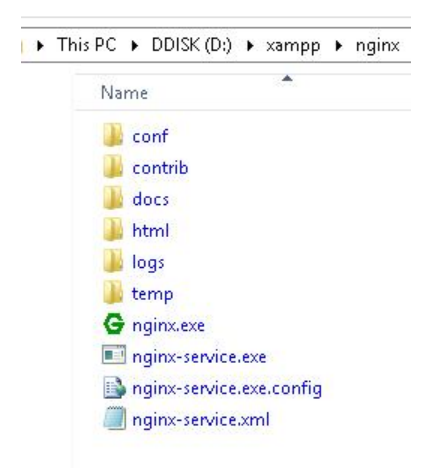

nginx-service.xml 内容如下:

ia.

```
<pre>&lt;service&qt;
  <id&gt;nginx&lt;/id&gt;
  &It;name>Nginx Service&It;/name>
  &It; description> High Performance Nginx Service&It; / description>
  <logpath&gt;D:\xampp\nginx\logs&lt;/logpath&gt;
  <lt;log mode=<#34;roll-by-size<#34;<qt;
    <sizeThreshold&gt;10240&lt;/sizeThreshold&gt;
    <keepFiles&gt;8&lt;/keepFiles&gt;
  </log&gt;
  &It;executable>D:\xampp\nginx\nginx.exe&It;/executable&qt;
  &It;startarguments>-p D:\xampp\nginx&It;/startarguments>
  <stopexecutable&qt;D:\xampp\nginx\nginx.exe&lt;/stopexecutable&qt;
  <stoparguments&gt;-p D:\xampp\nginx -s stop&lt;/stoparguments&gt;
</service&gt;</pre>
```
#### 酯

nginx-service.exe.config 内容如下:

### **123456789 `**

*<u>"*</u>

在cmd中运行如下命令安装windows服务

#### <pre>D:\xampp\nginx\nginx-service.exe install</pre>

### 之后就可以在Windows服务面板中启动服务了

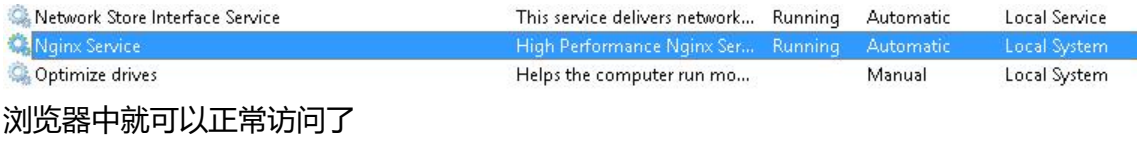

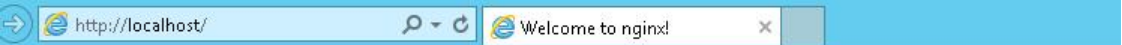

## **Welcome to nginx!**

If you see this page, the nginx web server is successfully installed and working. Further configuration is required.

For online documentation and support please refer to nginx.org. Commercial support is available at nginx.com.

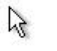

Thank you for using nginx.